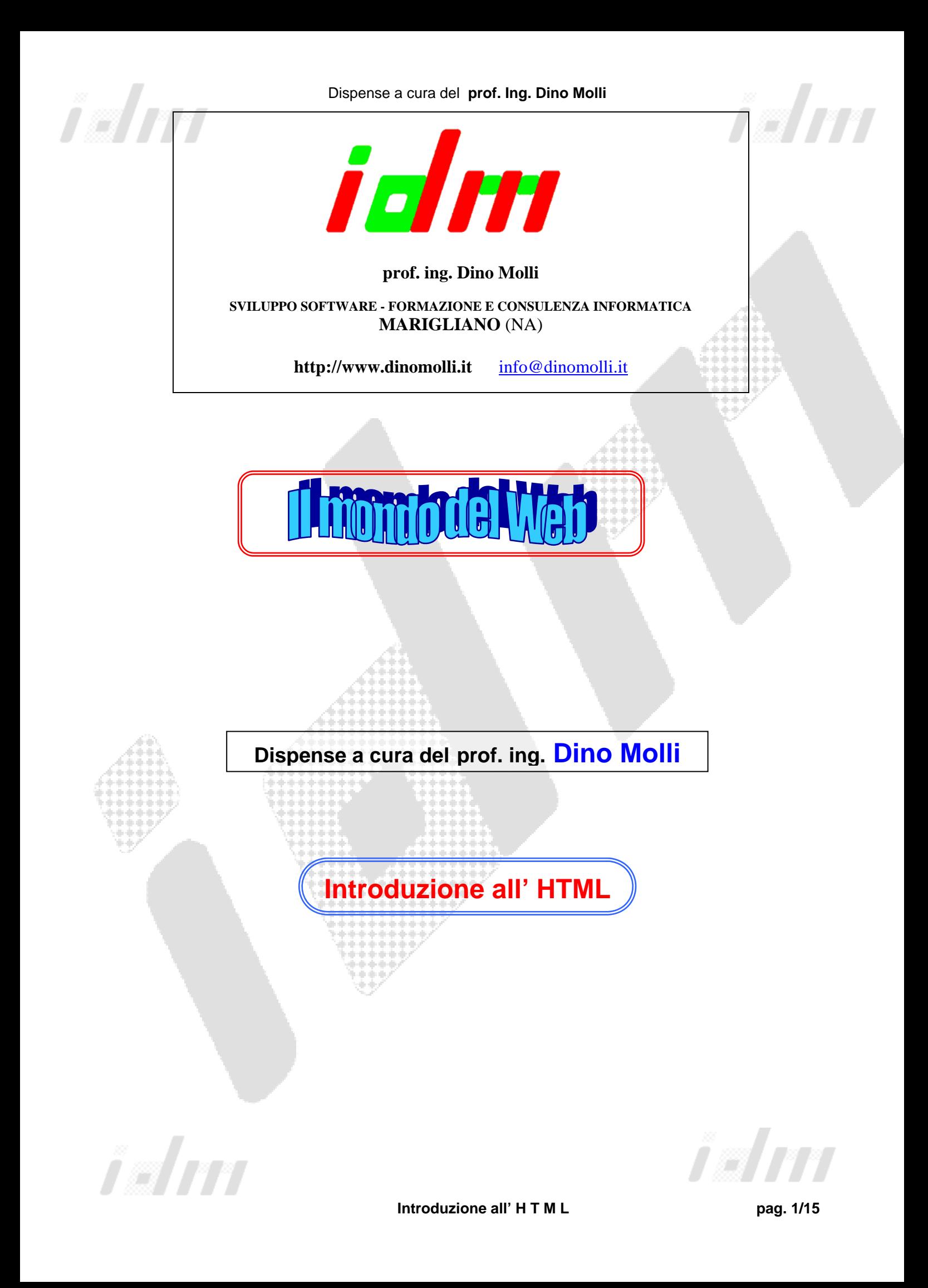

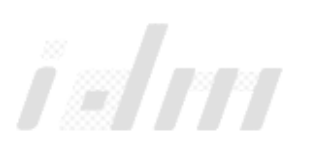

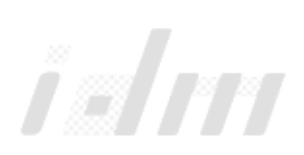

### **Il linguaggio HTML**

Il linguaggio HTML (HyperText Markup Language) è il linguaggio con cui sono scritte le pagine Web.

E' un linguaggio definito attraverso degli standard internazionali, anche se la Microsoft e la Netscape utilizzano delle versioni proprie di questo linguaggio di modo che non c'è perfetta compatibilità tra pagine scritte espressamente per Internet Explorer e pagine per Netscape.

HTML non è un linguaggio di programmazione: esso infatti consente di descrivere il contenuto di una pagina Web, indicando di quali parti essa è composta e in che modo devono apparire sullo schermo, ma non è possibile creare programmi semplicemente in HTML (ad esempio non è possibile prendere decisioni, ripetere dei comandi, memorizzare dei dati ed altro).

Le pagine Web sono memorizzate in file HTML la cui estensione è .html (o .htm) che è essenzialmente un file testo leggibile anche con un normale editor (ad esempio Blocco Note per Windows).

HTML è un linguaggio basato sui *tag (*"*tagged*"), ossia la pagina è descritta inserendo dei comandi (detti appunto *tag*) all'interno del testo da visualizzare. I tag sono distinguibili dal testo vero e proprio perché sono scritti tra parentesi angolari (< e >), mentre il testo è tutto quello non contenuto entro parentesi angolari.

Ad esempio in questo frammento di pagina

*<h1> Il linguaggio HTML </h1> <font size=5> U</font>na <B> breve </B> introduzione </br>* 

i tag sono *<h1> </h1> <font size=5> </font> <B> </B> </br>* e il testo è *Il linguaggio HTML Una breve introduzione*.

Segue ora una breve introduzione ai comandi principali del linguaggio HTML, versione 4.0. Per una più completa descrizione del linguaggio si rinvia a testi specializzati, sia cartacei, sia on-line.

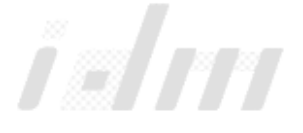

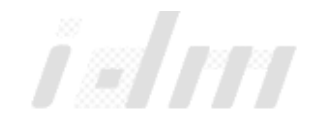

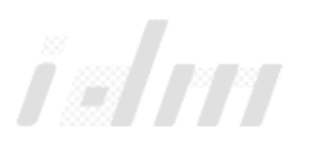

#### **Generalità**

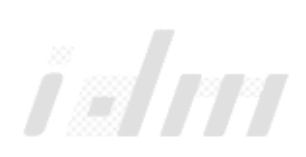

Come si è già visto, il linguaggio HTML è basato sui tag, che possono essere scritti indifferentemente sia in maiuscolo, che in minuscolo.

Molti tag devono racchiudere delle parti di testo (ad esempio il tag H1) perché hanno effetto solo su quella parte di testo. Perciò hanno un loro corrispondente tag di chiusura, che presenta una barra (/) davanti al nome: il tag di chiusura di H1 è /H1; si dirà inoltre che H1 è il tag di apertura di /H1. La mancanza del tag di chiusura è solitamente una condizione di errore e può causare una visualizzazione non corretta della pagina.

Altri tag (ad esempio BR o IMG) non hanno il corrispondente tag di chiusura.

Se si devono usare due tag di apertura uno dentro l'altro, allora i rispettivi tag di chiusura devono apparire nell'ordine inverso.

Ad esempio se si hanno due coppie di tag <X> ... </X> e <Y> ... </Y> in cui Y deve comparire all'interno del tag X allora un loro possibile utilizzo è <X> … <Y> …. </Y> … </X> mentre non è corretto disporli in questo modo  $<\!\!X\!\!>...<\!\!Y\!\!>...<\!\!X\!\!>...<\!\!X\!\!>...<\!\!Y\!\!>$ poiché il tag X viene chiuso prima del tag Y.

Nella maggior parte dei tag si ha la possibilità di specificare il valore di uno o più attributi, cioè delle caratteristiche che indicano più precisamente l'effetto del tag.

Ad esempio il tag FONT ha un attributo SIZE; nell'esempio sopra citato si è dato a SIZE il valore 5 con il comando <FONT SIZE=5>.

Se in un tag di apertura si assegnano dei valori agli attributi, allora nel tag di chiusura non si devono ripetere gli attributi, cioè il tag di apertura <FONT SIZE=5> viene chiuso dal semplice tag </FONT> e non dal tag </FONT  $SIZE=5$ 

Se si specificano i valori di più attributi questi devono essere separati da uno spazio e l'ordine di assegnamento non conta, ad esempio <FONT SIZE=5 FACE="Arial"> e <FONT FACE="Arial" SIZE=5> sono equivalenti.

### **Struttura principale di una pagina**

La struttura di una normale pagina Web è la seguente

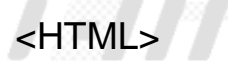

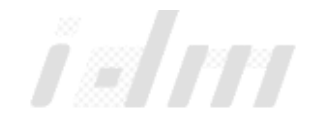

**Introduzione all' H T M L** pag. 3/15

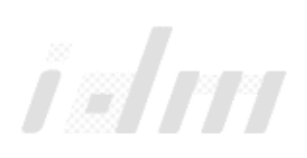

<HEAD> …intestazione della pagina </HEAD> <BODY> …corpo della pagina </BODY>  $<$ /HTMI  $>$ 

## **L'intestazione (HEAD)**

Nell'intestazione vengono inserite delle informazioni sulla pagina Web, che a parte il titolo, non vengono visualizzate ma sono utilizzate dal browser e dai motori di ricerca.

Per specificare il titolo della pagine (compare sulla parte superiore della finestra, in blu) si usa <TITLE> titolo della pagina </TITLE>

Per specificare le parole chiave e il contenuto della pagina Web (informazioni usate più che altro dai motori di ricerca) si usano i tag META <META NAME="KEYWORDS" CONTENT="parole chiave della pagina"> <META NAME="DESCRIPTION" CONTENT="descrizione della pagina">

## **Il corpo (BODY)**

Il corpo di una pagina contiene tutte le parti normalmente visualizzate all'interno della finestra del browser (testo, immagini, ecc.). Tutti i comandi successivi, tranne quelli relativi ai frame, sono utilizzabili solo all'interno del body.

## **I tag fondamentali di formattazione**

### **Intestazioni**

Esistono sei livelli di intestazioni, cioè di tipi di titoli inseribili nella pagina

<H1> Intestazione di primo livello </H1>

<H2> Intestazione di secondo livello </H2>

<H3> Intestazione di terzo livello </H3>

<H4> Intestazione di quarto livello </H4>

<H5> Intestazione di quinto livello </H5>

<H6> Intestazione di sesto livello </H6>

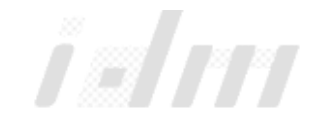

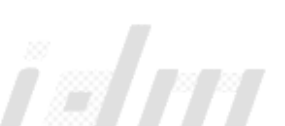

L'intestazione di primo livello viene visualizzata con caratteri molto grandi, quella di secondo livello con caratteri grandi, ma più piccoli di H1, fino ad arrivare a H6, che dovrebbe essere poco più grande del testo normale.

#### **Formattazione del carattere**

Per impostare la formattazione del carattere si usa il tag FONT con la sintassi <FONT FACE="nome del font" COLOR="colore" SIZE=grandezza> testo </FONT>

Gli attributi FACE, COLOR e SIZE sono tutti facoltativi e ognuno di essi può essere specificato oppure no (e in tal caso si intende che quella caratteristica non viene cambiata).

FACE modifica il tipo di carattere (il *font* nel senso letterale del termine). Ad esempio <FONT FACE="arial"> Scritta in Arial </FONT>

COLOR definisce il colore dei caratteri. Il colore viene specificato in due modi. Per alcuni colori molto usati basta scrivere il colore in inglese (AQUA, BLACK, BLUE,FUCHSIA, GREY,GREEN, LIME, MAROON, NAVY, OLIVE, PURPLE, RED, SILVER, TEAL, WHITE e YELLOW).

Ad esempio <FONT COLOR="Red"> Scritta in rosso </FONT>

Tutti gli altri colori sono descritti con una codifica standard detta RGB. In pratica il colore viene decomposto nelle componenti fondamentali: rosso, verde e blu. Ogni colore è quindi visto come una percentuale di rosso, di verde e di blu, ad esempio il giallo è 100% rosso, 100% verde e 0% blu. Le percentuali sono poi moltiplicate per 255 ed espresse nel codice esadecimale. Ad esempio il giallo è FF FF 00.

Per inserire il codice RGB si premette un carattere #. Ad esempio <FONT COLOR="#FFFF00"> Scritta in giallo </FONT>

SIZE imposta la grandezza dei caratteri. Ad esempio <FONT SIZE="6"> testo scritto molto piccolo </FONT> <FONT SIZE="36"> testo scritto molto grande </FONT>

La grandezza è un numero positivo compreso tra 1 (più piccolo) e 7 (più grande) o un numero relativo compreso tra –7 e +7. Il numero relativo indica

se aumentare (ad esempio +2) o diminuire (ad esempio –1) la grandezza rispetto ai caratteri precedenti.

Per rendere dei caratteri in grassetto, in corsivo o sottolineato si usa rispettivamente <B>caratteri da mettere in grassetto </B> <I>caratteri da mettere in corsivo </I> <U> caratteri da sottolineare </U>

#### **Formattazione del paragrafo**

Per andare a capo si usa il tag <BR> poiché l'andata a capo in un testo viene considerato come uno spazio. Per delimitare un paragrafo si usa <P> testo del paragrafo </P>

Alla fine del paragrafo viene lasciata una linea vuota.

Per decidere l'allineamento a sinistra, centrato e a destra si usano rispettivamente

<P ALIGN=LEFT> testo allineato a sinistra </P>

<P ALIGN=CENTER>testo centrato </P>

<P ALIGN=RIGHT> testo allineato a destra </P>

### **Elenchi**

Per creare un elenco puntato si usa  $<$ UL $>$ <LI> elemento </LI> <LI> elemento </LI>

... <LI> elemento </LI> </UL>

Ogni elemento dell'elenco sarà preceduto da un pallino (o da un altro simbolo a scelta e indicato nel tag UL con l'attributo TYPE, che può assumere i valori DISC, CIRCLE, SQUARE).

Per creare un elenco numerato si usa  $<$   $\cap$   $>$ <LI> elemento </LI> <LI> elemento </LI> ...

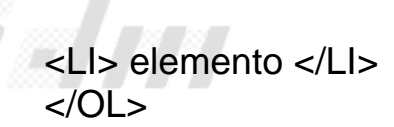

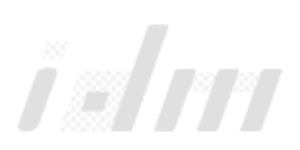

Ogni elemento dell'elenco sarà preceduto da un numero progressivo (o con un altro sistema a scelta e indicato nel tag OL con l'attributo TYPE).

### **Elementi di decorazione**

#### **Immagini**

Per inserire un'immagine si usa il tag IMG

<IMG SRC="immagine" ALT="testo alternativo" WIDTH="larghezza" HEIGHT="altezza">

in cui nell'attributo obbligatorio SRC si deve indicare l'URL dell'immagine, e nei tag facoltativi

ALT un testo alternativo che viene visualizzato al posto dell'immagine (fino a che non viene visualizzata) e su una finestrella gialla quando si passa sull'immagine

WIDTH la larghezza dell'immagine in pixel o in percentuale rispetto alla larghezza totale della pagina

HEIGHT l'altezza dell'immagine in pixel o in percentuale rispetto all'altezza totale della pagina

Le immagini utilizzate comunemente sono in formato GIF, per disegni, piccole fotografie e disegni animati, e in formato JPEG, per fotografie di dimensioni normali. Poco diffuso, ma standard, è il formato PNG. Righe

Una riga orizzontale si ottiene con il tag <HR>. Si può specificare lo spessore della riga con l'attributo SIZE.

### **Colori e sfondo**

Per decidere i colori della pagina e l'eventuale sfondo si usa al posto del tag senza attributi <BODY>, una versione più dettagliata con diversi attributi tutti opzionali

<BODY BGCOLOR="colore sfondo" TEXT="colore caratteri" LINK="colore collegamenti" VLINK="colore collegamenti visitati" BACKGROUND="immagine sfondo">

in cui

BGCOLOR indica il colore da usare come sfondo di tutta la pagina

TEXT indica il colore dei caratteri (tranne quelli sotto l'effetto di un tag <FONT COLOR=…>)

LINK indica il colore dei caratteri del testo di un link non ancora visitato

VLINK indica il colore dei caratteri del testo di un link già visitato BACKGROUND indica l'URL di un'immagine da mettere come sfondo di tutta la pagina.

I colori sono specificati come nel tag FONT.

## **Collegamenti (Link)**

Per creare un link ad una pagina (o in generale ad una risorsa) si usa il comando A (abbreviazione di ANCHOR) <A HREF="URL nuova pagina"> testo del link </A>

Il testo del link verrà visualizzato con un colore diverso (specificato negli attributi LINK e VLINK del tag BODY, o deciso dal browser) e sottolineato. Passando sopra al link con il mouse comparirà solitamente nella barra di stato del browser l'indirizzo a cui saltare.

Dentro il testo del link può anche comparire un'immagine, che sarà cliccabile anche lei.

E' inoltre possibile creare un collegamento ad una parte della stessa pagina, o di un'altra pagina, attraverso l'uso dei frammenti. Ad esempio se una pagina è molto lunga (per esempio dieci schermate), può essere utile inserire un link che porti ad inizio pagina.

Per fare ciò bisogna individuare il punto della pagina a cui saltare e dargli un nome con il comando

```
<A NAME="nome del frammento">
```

```
ad esempio <A NAME="inizio">
```
e poi creare un link la cui URL di arrivo sia il nome del frammento preceduto dal carattere #, ad esempio <A HREF="#inizio"> Torna all'inizio della pagina </A>

E' possibile combinare insieme i due tipi di link e inserire un collegamento ad una parte di un'altra pagina con il link <A HREF="indirizzo\_pagina#parte">

## **Tabelle**

Il comando per creare una tabella di M righe per N colonne è <TABLE BORDER="dim. bordo">  $<$ TR $>$ <TD> dato riga 1 colonna 1</TD>

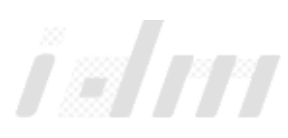

i al eco <TD> dato riga 1 colonna 2</TD> … <TD> dato riga 1 colonna N</TD>  $<$ /TR $>$  $ZTR$ <TD> dato riga 2 colonna 1</TD> <TD> dato riga 2 colonna 2</TD> … <TD> dato riga 2 colonna N</TD>  $<$ /TR $>$ …  $<$ TR $>$ <TD> dato riga M colonna 1</TD> <TD> dato riga M colonna 2</TD> … <TD> dato riga M colonna N</TD>  $<$ /TR $>$  $<$ /TABI F $>$ 

In pratica ogni riga inizia con il tag <TR> e finisce con </TR>, al suo interno ogni cella è delimitata da <TD> e </TD>.

Il testo di una cella può essere allineato a sinistra, al centro o a destra con i comandi

<TD ALIGN="LEFT"> testo della cella </TD> <TD ALIGN="CENTER"> testo della cella </TD> <TD ALIGN="RIGHT"> testo della cella </TD>

Una cella può contenere il titolo della colonna o della riga, in tal caso al posto di <TD> … </TD> si usa <TH> … </TH>, in tal modo il contenuto della cella è scritto in grassetto e centrato.

La dimensione del bordo è specificata in punti e può anche essere 0, in tal caso la tabella viene disegnata senza griglia: una tabella del genere si usa ad esempio per posizionare scritte e immagini in riga o in colonna.

Una cella può occupare anche più di una riga con il comando <TD ROWSPAN=num\_righe> testo </TD> o più colonne con il comando <TD COLSPAN=num\_colonne> testo </TD>

Ad esempio la tabella

83 H H

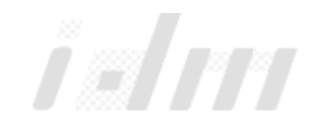

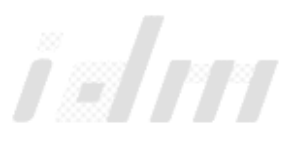

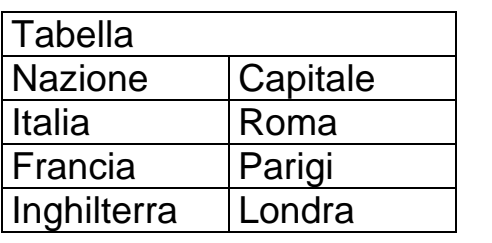

si ottiene con

```
<TABLE BORDER=1> 
<TR> <TD COLSPAN=2> Tabella </TD> </TR> 
<TR> <TH> Nazione </TH> <TH> Capitale </TH> </TR> 
<TR> <TD> Italia </TD> <TD> Roma </TD> </TR> 
<TR> <TD> Francia </TD> <TD> Parigi </TD> </TR> 
<TR> <TD> Inghilterra </TD> <TD> Londra </TD> </TR> 
</TABLE>
```
mentre la tabella

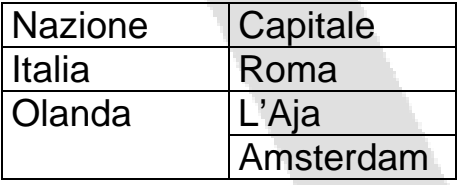

si ottiene con

```
<TABLE BORDER=1> 
<TR> <TD> Nazione </TD> <TD> Capitale </TD> </TR> 
<TR><TD ALIGN="CENTER"> Italia </TD> 
<TD> Roma </TD> </TR> 
<TR> <TD ALIGN="CENTER" ROWSPAN=2> Olanda </TD> 
<TD> L'Aja </TD> </TR> 
<TR> <TD> Amsterdam </TD> </TR> 
</TABLE>
```
### **Frame**

I frame sono il meccanismo per far visualizzare più pagine Web sulla stessa schermata.

Le pagine presenti nella schermata possono essere disposte in modo verticale, una a fianco all'altra (a colonne) o in modo orizzontale, una sopra l'altra (a righe).

Per comporre un frame di N pagine bisogna creare una pagina "contenitore" che contiene i riferimenti alle pagine, in cui al posto del corpo (tutto quello

i al eel

compreso tra <BODY> e </BODY>) si deve inserire un tag FRAMESET e l'indicazione delle pagine che compaiono nel frame.

Per indicare un frame a colonne si usa <FRAMESET COLS="larghezza colonna1,larghezza colonna2, …, larghezza colonna2"> <FRAME SRC="sorgente1" NAME="nome del frame1"> <FRAME SRC="sorgente2" NAME="nome del frame2"> … <FRAME SRC="sorgenteN" NAME="nome del frameN"> </FRAMESET>

in cui sorgente1, sorgente2, …, sorgenteN sono le URL delle pagine che devono apparire, invece nome del frame1, nome del frame2, …, nome del frameN sono dei nomi che associano a ciascuna colonna e che serviranno per i link.

Per ogni colonna va indicata la larghezza in termini di pixel o di percentuale di larghezza della finestra.

Ad esempio per creare un frame di due colonne di uguale larghezza, in cui la prima contiene la pagina pag1.html e la seconda pag2.html

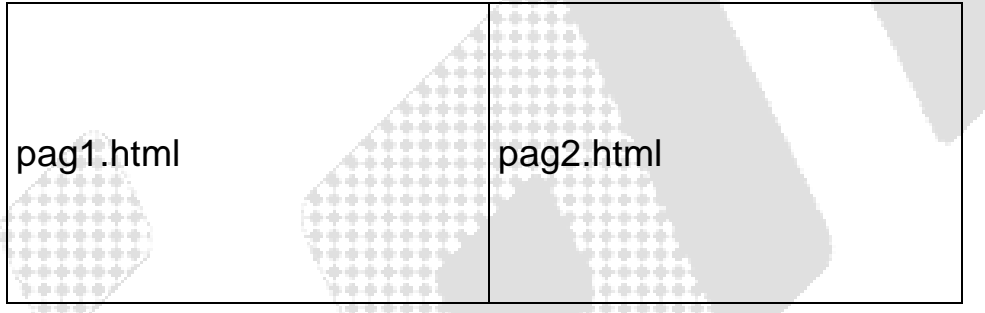

si deve scrivere <HTML> <FRAMESET COLS="50%,50%"> <FRAME SRC="pag1.html" NAME="sinistra"> <FRAME SRC="pag2.html" NAME="destra"> </FRAMESET> </HTML>

Se invece si desidera creare un frame a righe si deve usare <FRAMESET ROWS="altezza riga1, altezza riga2,…, altezza rigaN"> al posto di <FRAMESET COLS="…"> indicando le altezze di ogni riga, sempre in termini di pixel o di percentuale di

altezza della finestra.

المشاهلا

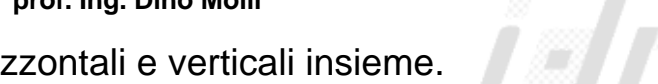

Si possono anche combinare frame orizzontali e verticali insieme.

#### Ad esempio una schermata con tre pagine web disposte in questo modo

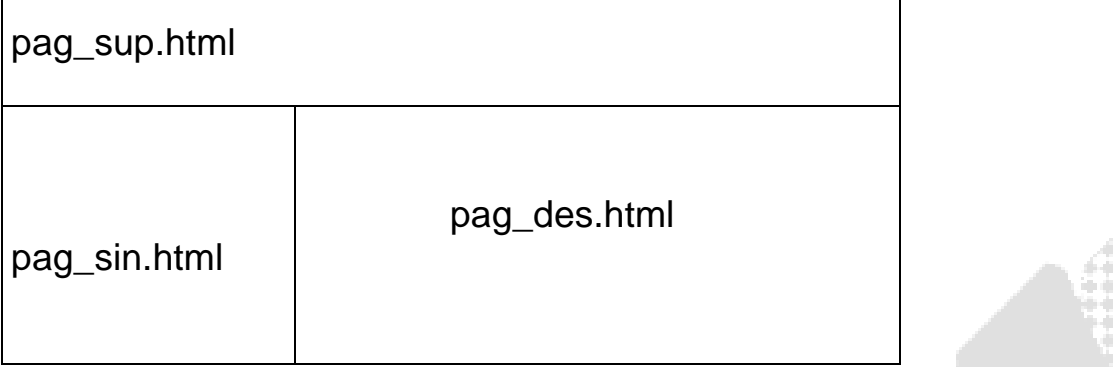

si può ottenere con un frame di due righe in cui la seconda riga è sua volta un frame di due colonne:

```
<HTML> 
<FRAMESET ROWS="20%,*"> 
  <FRAME SRC="pag_sup.html" NAME="sopra"> 
  <FRAMESET COLS="30%,*"> 
   <FRAME SRC="pag_sin.html" NAME="sinistra"> 
   <FRAME SRC="pag_des.html" NAME="destra"> 
  </FRAMESET> 
</FRAMESET> 
</HTML>
```
\* come dimensione indica di usare tutto il resto della schermata.

Per eliminare i border usare l'attributo FRAMEBORDER="NO" sul tag FRAMESET.

## **I link con i frame**

Se in una pagina di un frame c'è un link, allora se l'utente clicca sul link, viene sostituita la pagina stessa. Ciò in qualche caso può essere corretto, ma in casi in cui una parte del frame è, ad esempio, l'indice del sito, non va bene.

In pratica in questo caso si vorrebbe che cliccando su un link di una parte del frame (l'indice) venga sostituita un'altra parte del frame.

Bisogna a tal scopo modificare il link indicando con un attributo TARGET il nome del frame che deve essere sostituito per far posto alla nuova pagina:

<A HREF="URL nuova pagina" TARGET="nome del frame da sostituire">testo del link </A>

Nell'esempio di prima, se in pag1.html si vuole creare un link ad una pagina che si vada a sostituire a pag2.html si deve scrivere <A HREF="pag3.html" TARGET="destra"> Clicca qui </A>.

#### **Form**

I form sono il meccanismo per consentire all'utente di digitare dei dati che verranno mandati al server per eventuali elaborazioni. Il classico esempio è dato dai motori di ricerca: in una schermata si possono digitare una o più parole chiave che vengono inviate al server e servono come base per la ricerca delle pagine web.

Il server lancerà un programma, solitamente una CGI (ad esempio in Perl) oppure una pagina ASP o PHP per interpretare la richiesta dell'utente.

Per creare una form si usa il comando <FORM ACTION="*programma*" METHOD="metodo invio"> *elementi della form*  </FORM>

Il programma che deve trattare i dati digitati nella form viene indicato nell'attributo ACTION.

Il metodo di invio può essere GET (i dati saranno visibili nell'URL del programma) o POST.

Gli elementi della form possono essere dei tag INPUT, SELECT o TEXTAREA.

Il tag INPUT serve a inserire delle caselle di testo <INPUT TYPE="TEXT" NAME="nome"> delle checkbox <INPUT TYPE="CHECKBOX" NAME="nome" VALUE=valore> delle caselle radio-button (checkbox mutuamente esclusivi) <INPUT TYPE="RADIO" NAME="nome" VALUE=valore> e infine i due pulsanti della form, uno per inviare i dati <INPUT TYPE="SUBMIT" VALUE="scritta del pulsante"> e uno per cancellare i dati <INPUT TYPE="RESET" VALUE="scritta del pulsante">

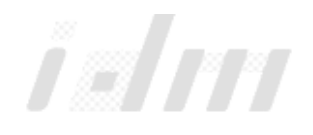

Il tag SELECT consente di creare dei menù a tendina simili ai ListBox di Visual **Basic** 

<SELECT NAME="nome"> <OPTION VALUE="valore1"> titolo opzione 1 <OPTION VALUE="valore2"> titolo opzione 2

... </SELECT>

Infine il tag TEXTAREA serve per creare delle caselle di testo di più linee.

I dati digitati nella form saranno inviati al programma dopo aver cliccato sul pulsante di tipo SUBMIT e saranno distinti attraverso il nome indicato con l'attributo NAME dei vari INPUT, SELECT e TEXTAREA.

Ad esempio una form per inserire dei dati anagrafici da inviare al programma *Registra.pl* sarà

<FORM ACTION="Registra.pl"> Cognome: <INPUT TYPE="text" NAME="cognome"> <BR> Nome: <INPUT TYPE="text" NAME="nome"> <BR> Sesso: M <INPUT TYPE="radio" NAME="sesso" VALUE="M"> F <INPUT TYPE="radio" NAME="sesso" VALUE="F"> <BR> Cittadinanza: <SELECT NAME="cittad"> <OPTION VALUE="I"> Italiana <OPTION VALUE="C"> Comunitaria <OPTION VALUE="E"> ExtraComunitaria </SELECT> <BR> <INPUT TYPE="SUBMIT" NAME="Invia i dati"> </FORM>

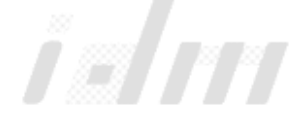

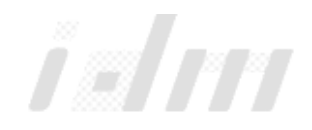

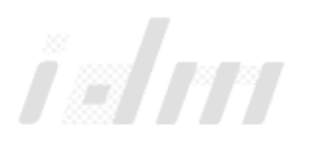

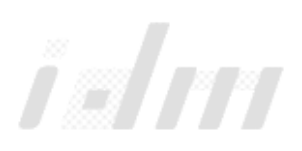

# Sommario

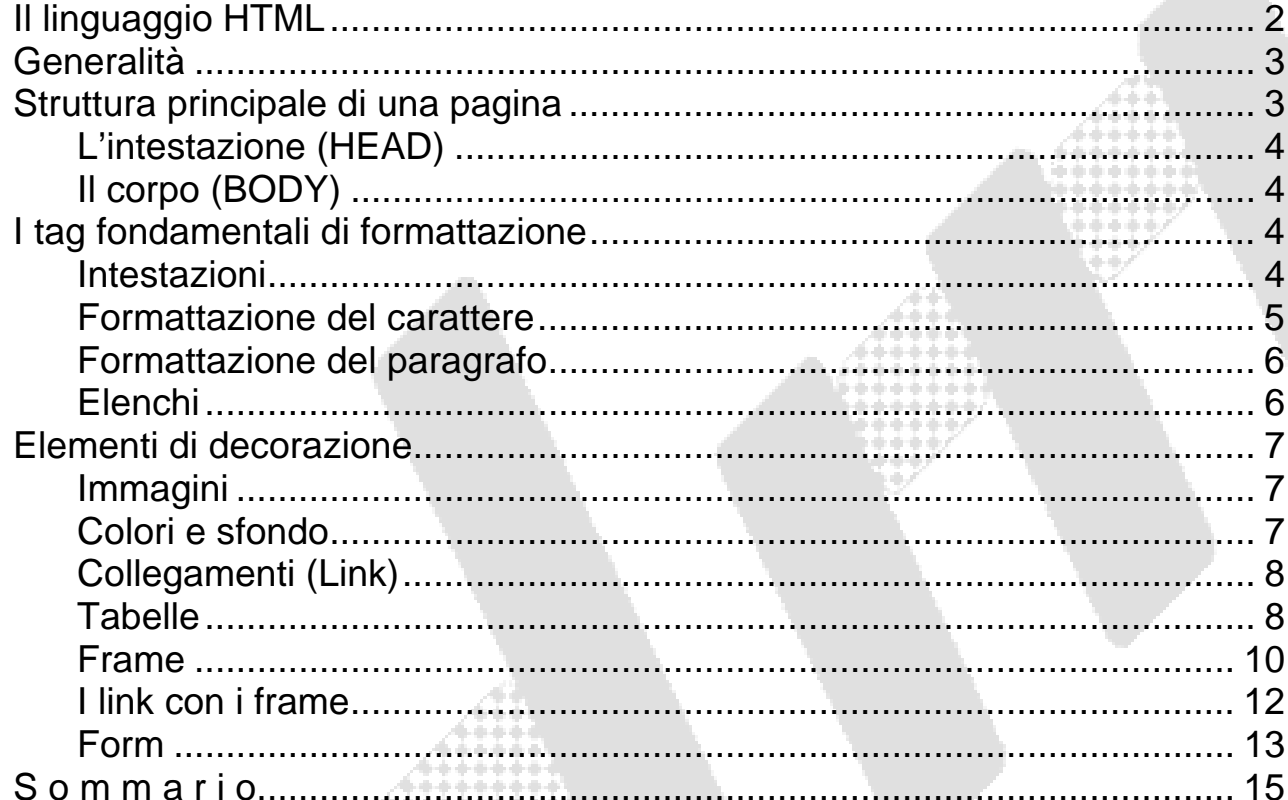

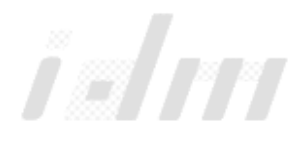

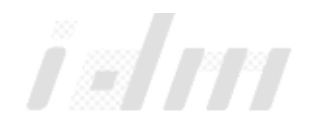